## **Validation of Simulation**

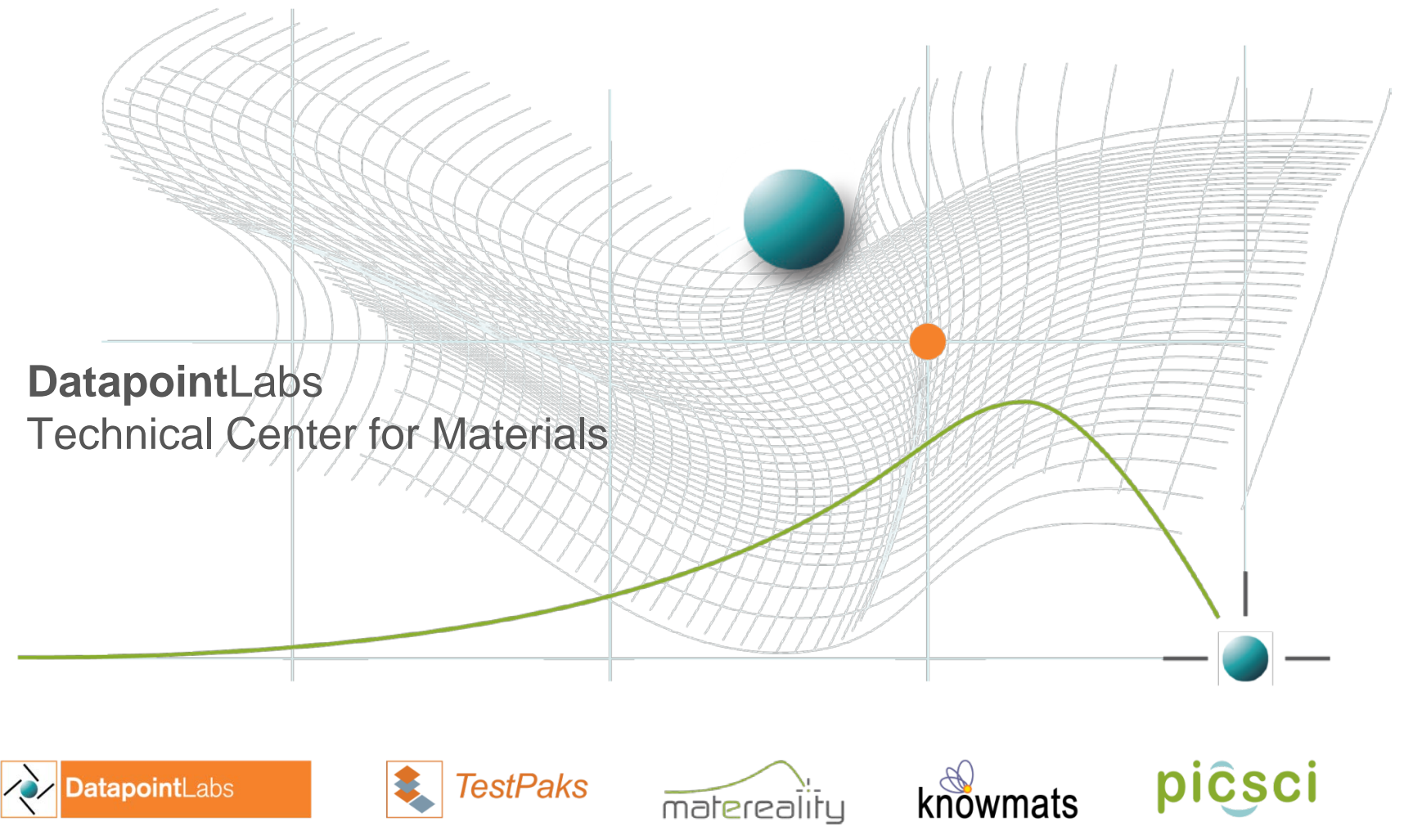

expert material testing | CAE material parameters | CAE Validation | software & infrastructure for materials | materials knowledge | electronic lab notebooks

## **Outline**

- Why validate
- Validation how it works
- Using validation through the simulation cycle
- Best practice

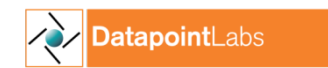

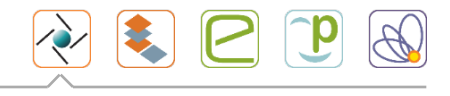

## What is *Verification*?

- Simulations use mathematical models to replicate physical reality
- Verification is confirmation of mathematical model
- Unit element test checks that finite element behaves realistically

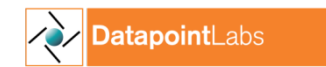

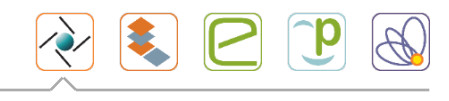

## What is *Validation*?

- Confirmation of everything else
	- Choice of element type
	- Mesh size effect
	- Simulation settings
	- Material data & model
	- Material parameter conversion

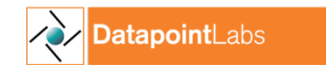

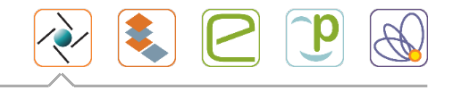

## Requirement for high-fidelity simulation

- Correctly represent the real-life scenario
- Application of hi-fi simulation
	- Late-stage prototyping
	- Additive manufacturing
	- Digital twinning

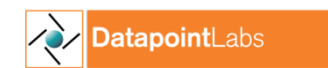

#### When to validate?

- Before starting work on real product
- Whenever you change/modify a simulation parameter
	- Finite element
	- Mesh size
	- Material model

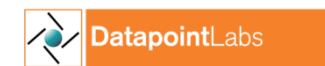

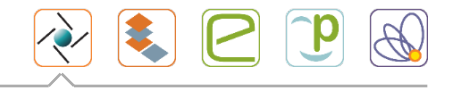

#### Step 1 – Validate your simulation

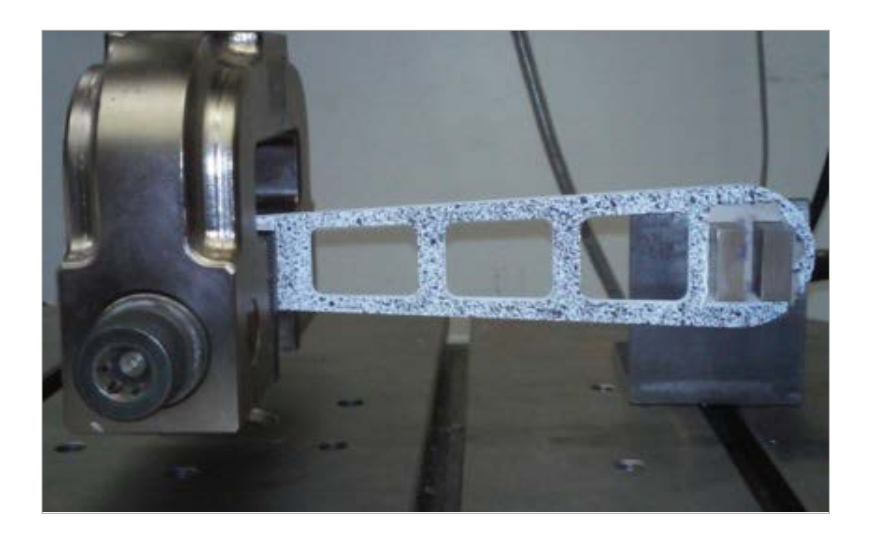

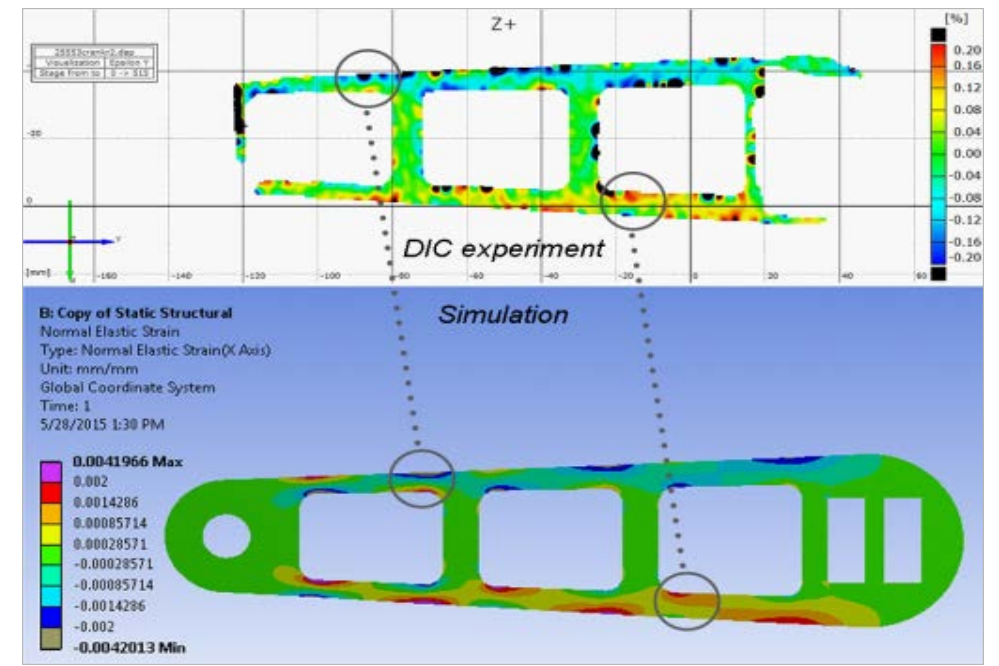

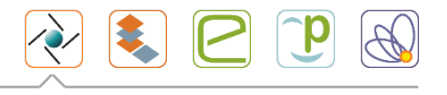

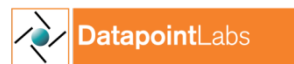

# Step 2 – Start making parts

- Take original design
- Load case
- Perform topology optimization
- Print

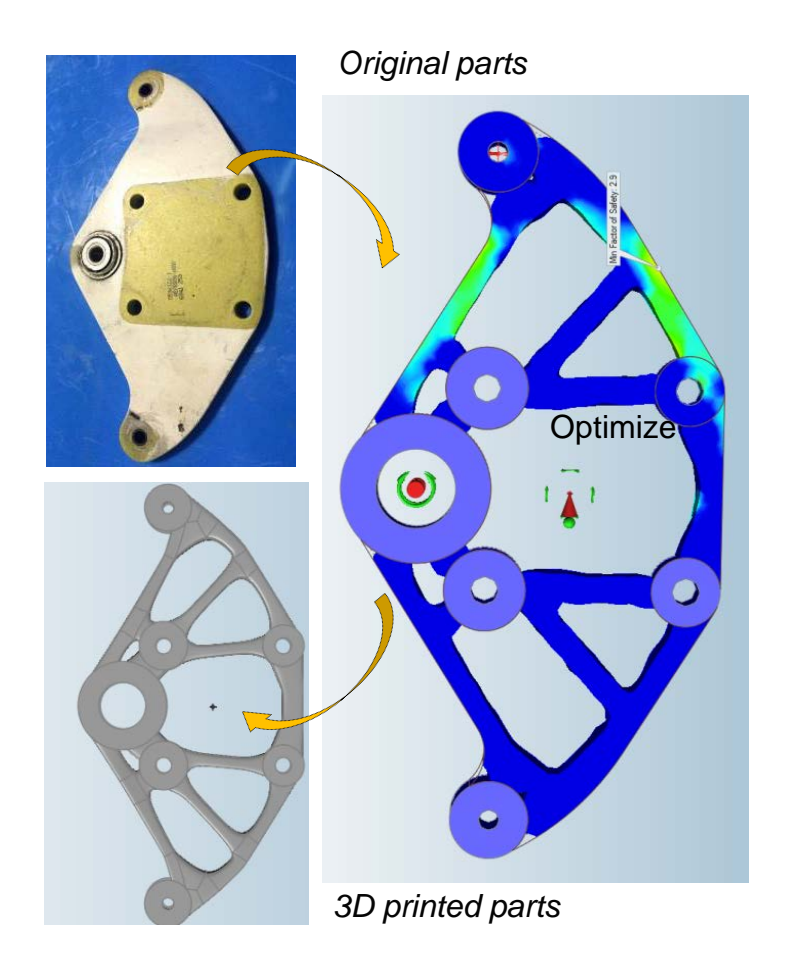

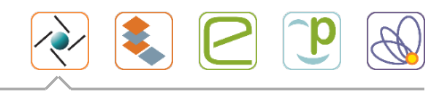

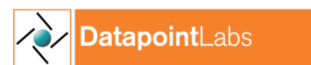

#### Printed part performs as simulated!

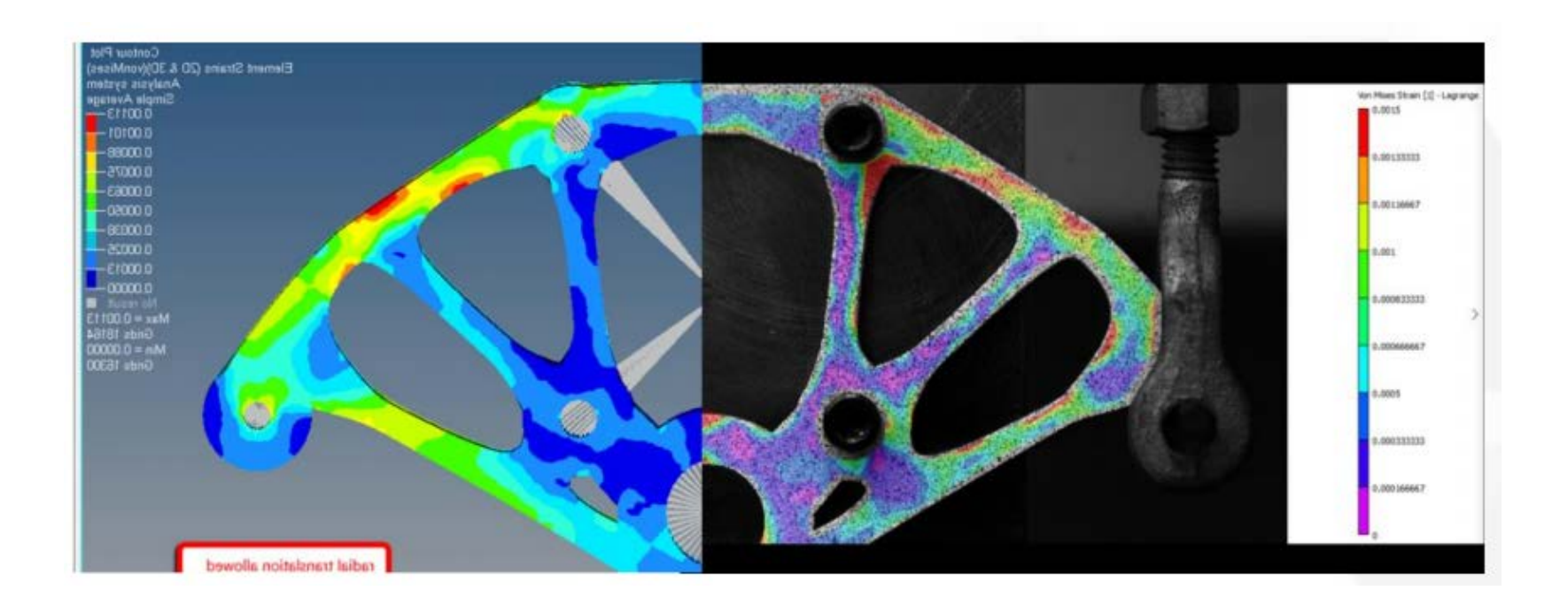

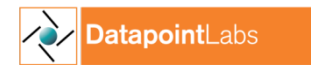

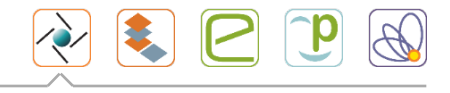

### The initial validation process

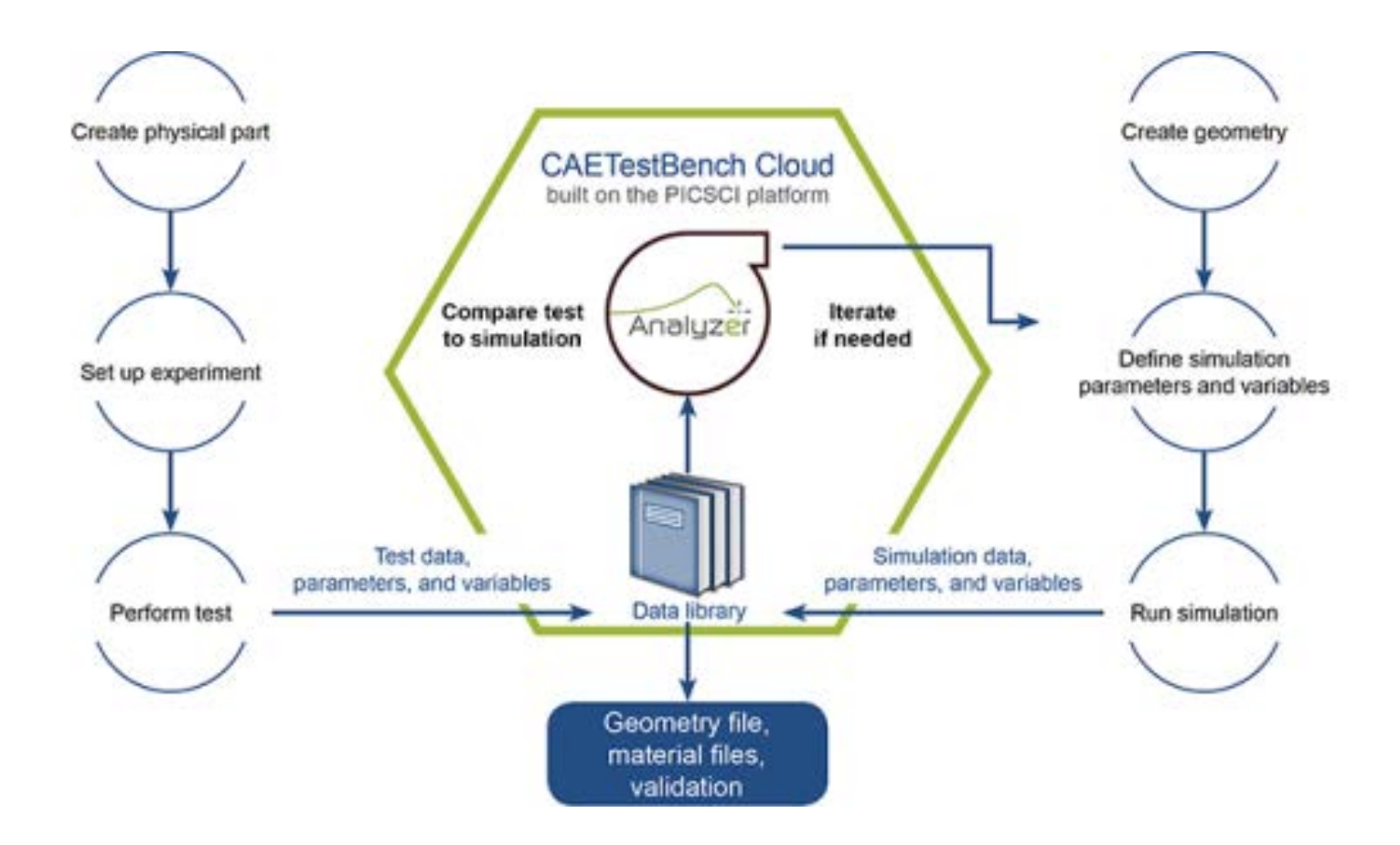

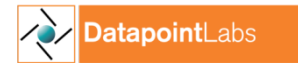

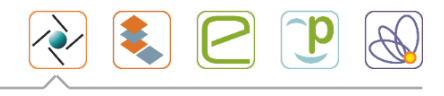

### How it works

- Set up experiments and simulations in PICSCI
- Perform test > drop data into PICSCI
- Stage simulation
	- Record simulation parameters and variables in PICSCI
	- Perform simulation > drop data into PICSCI
- Use Analyzer module to measure simulation accuracy
- Iterate as needed to explore best material models and parameters
- Deliver to client
	- Validation Report
	- Simulation file
	- CAE Material file(s)

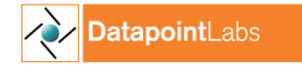

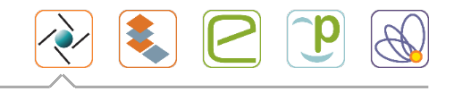

## Stored simulation and physical test data

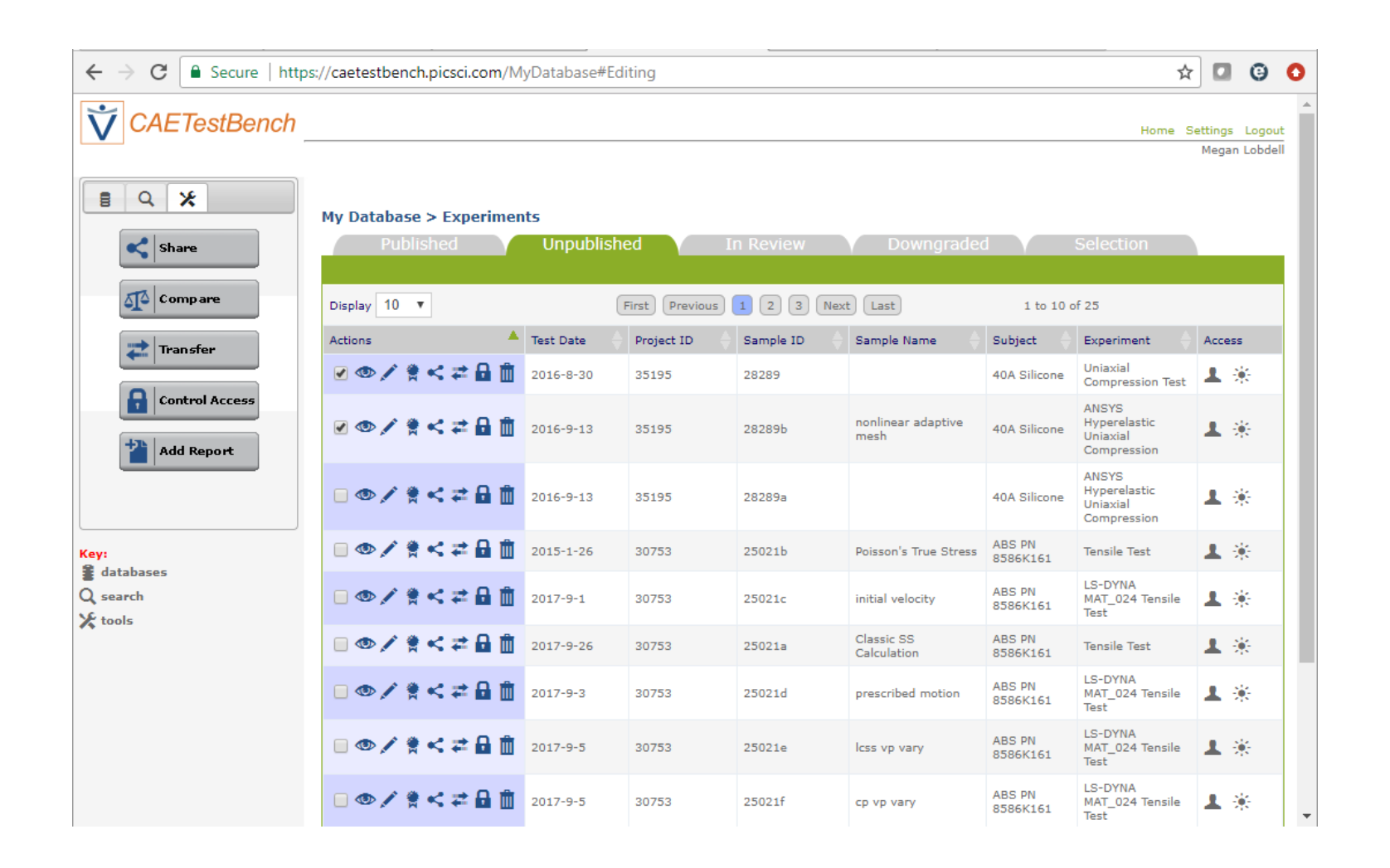

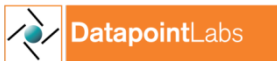

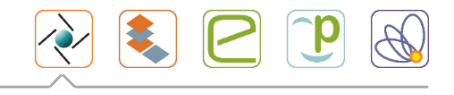

#### Iterations of simulations

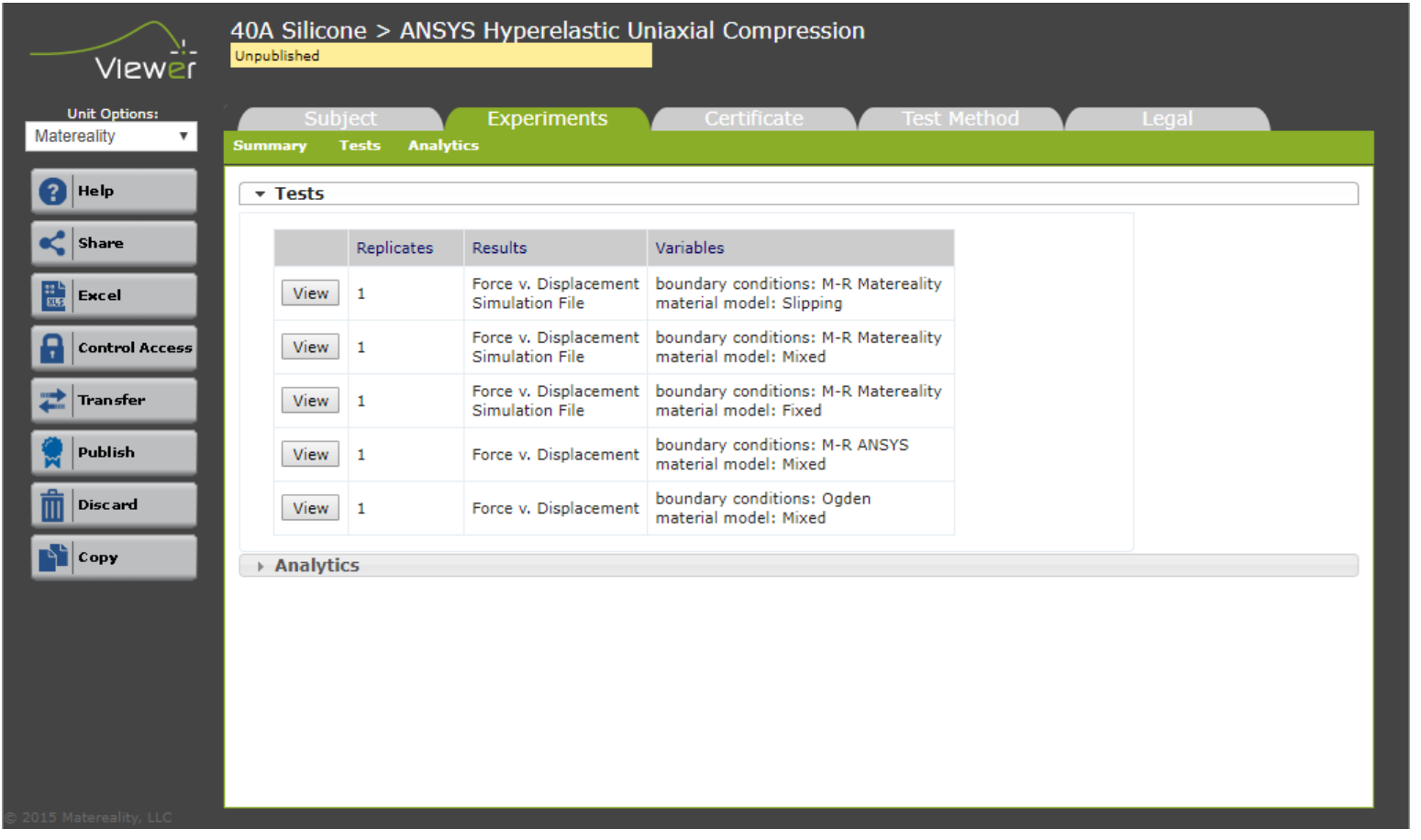

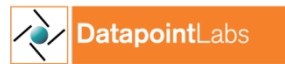

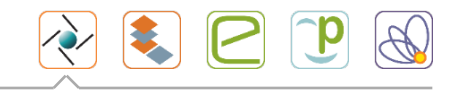

#### Curve Analytics - Automated Viewer Analytics

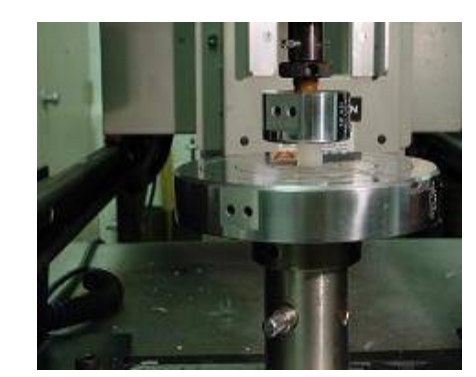

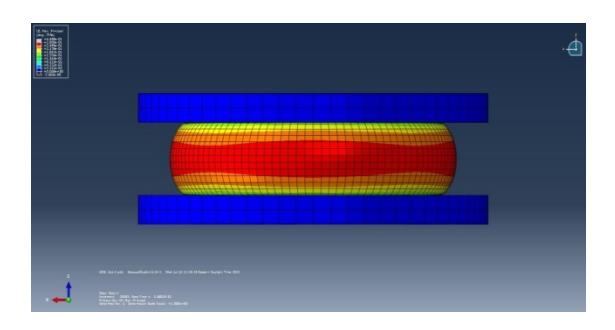

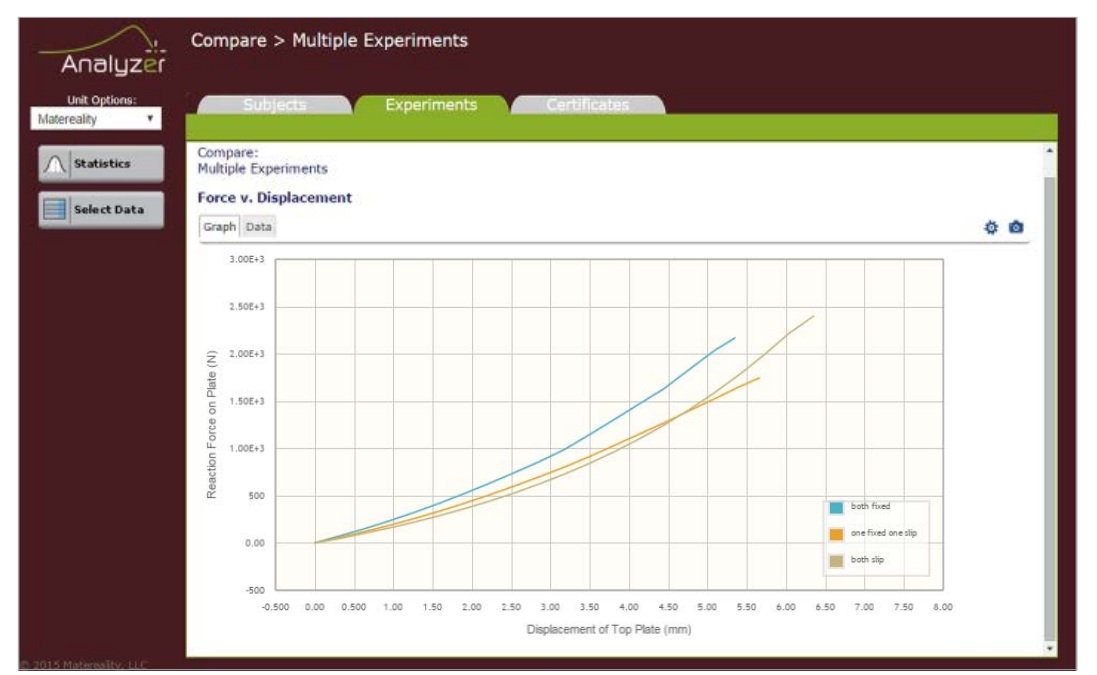

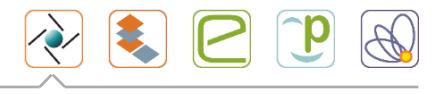

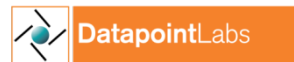

## Continuing Validation

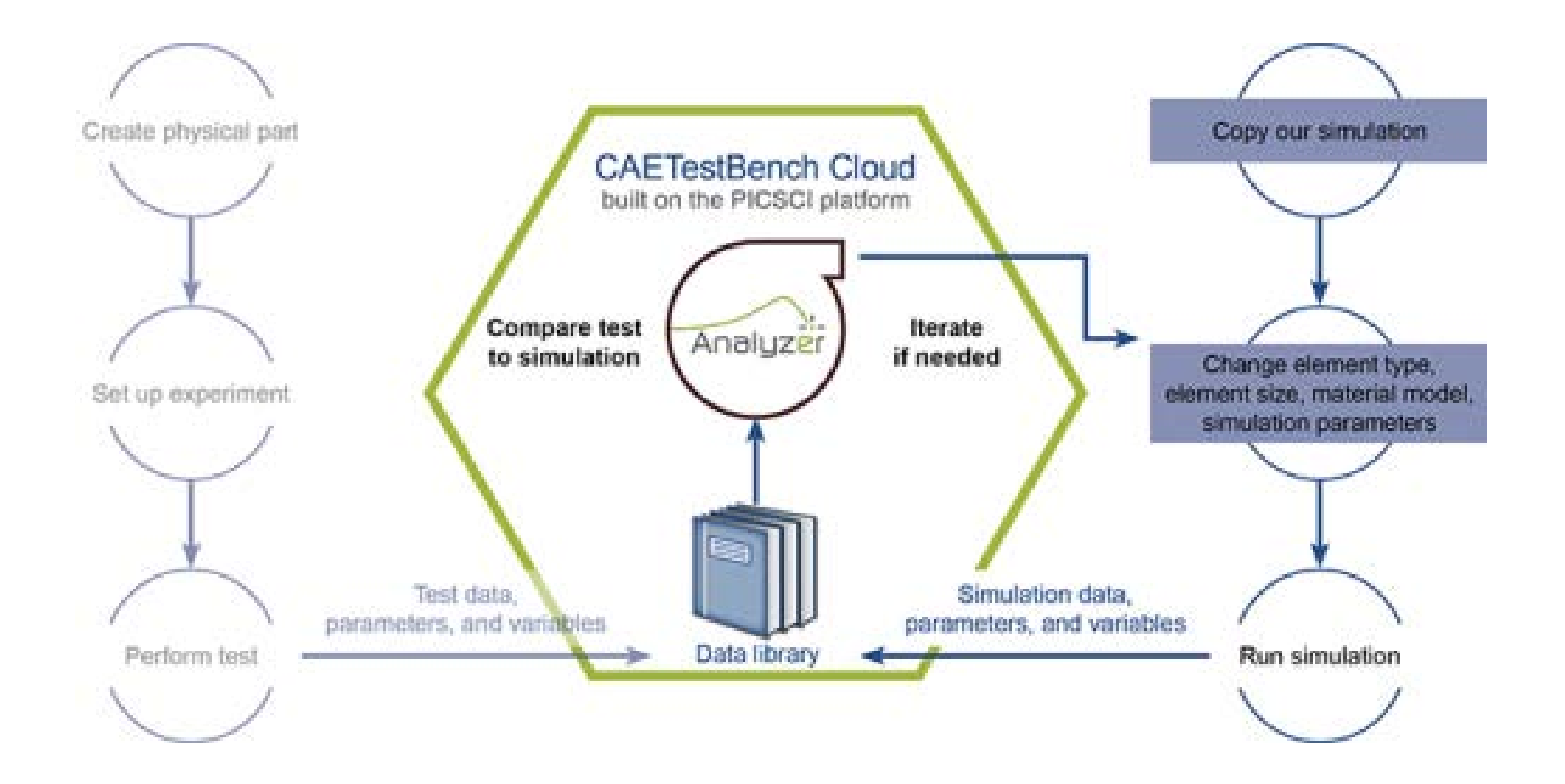

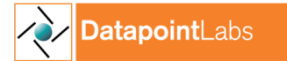

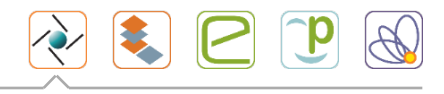

### How to do it

- If you change your simulation parameters, element configuration, or material model, you can re-validate to assess the impact on your simulation
- Go to *CAETestBench.PICSCI*
- Make a copy of the simulation
- Download our simulation file and material card
- Modify inputs as needed
- Run simulation
- Upload new simulation data, parameters and variables
- Use Analyzer module to compare simulation to experiment
- Iterate as needed to explore best material models and parameters

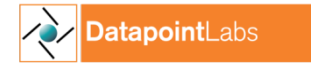

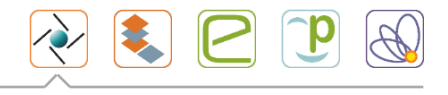

## Downloading the simulation file

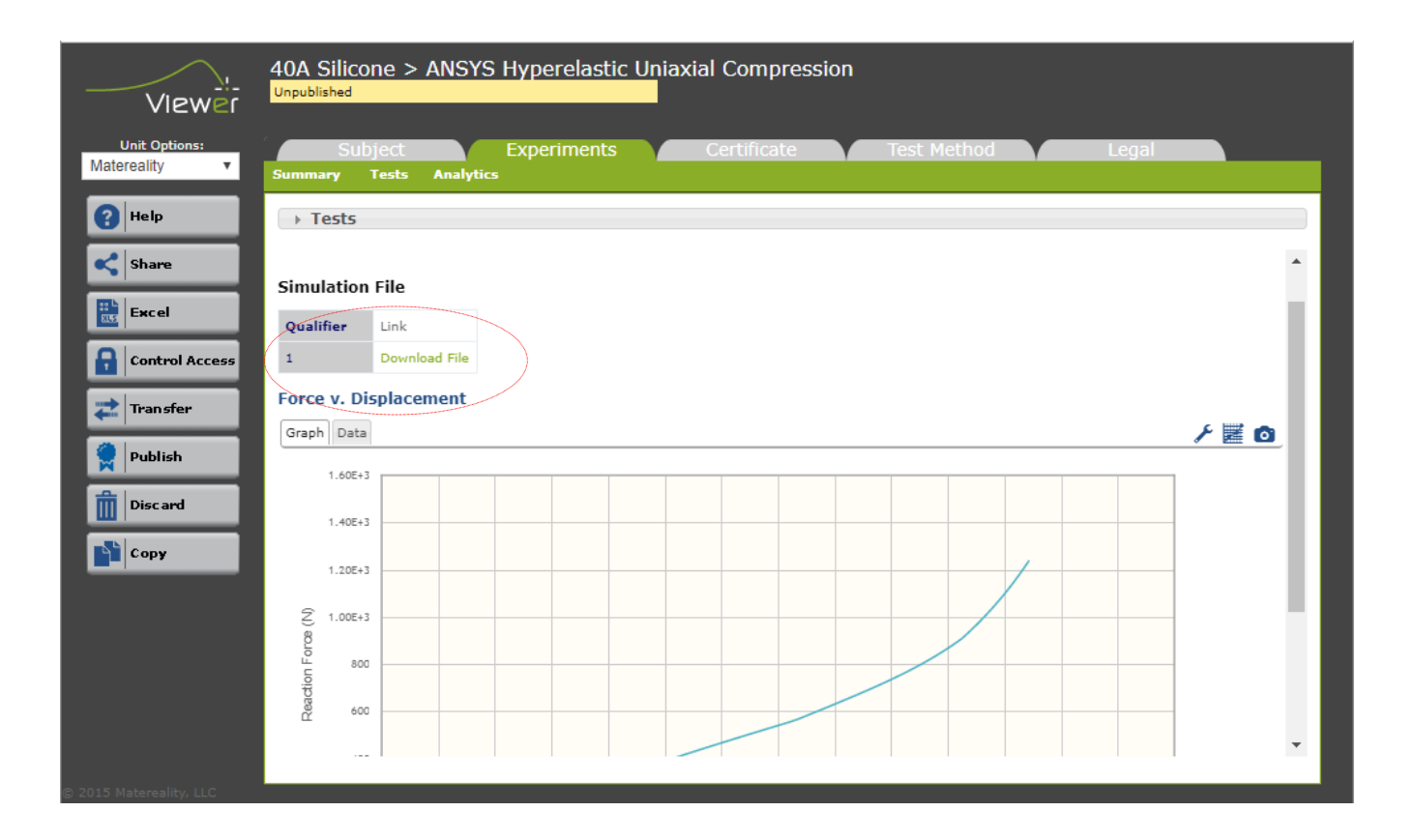

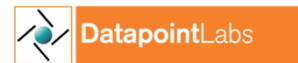

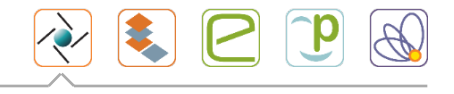

## Thank you

- Read about Materials in Simulation at our free site [www.knowmats.com](http://www.knowmats.com/)
- Links to technical papers
- Contributions from industry experts

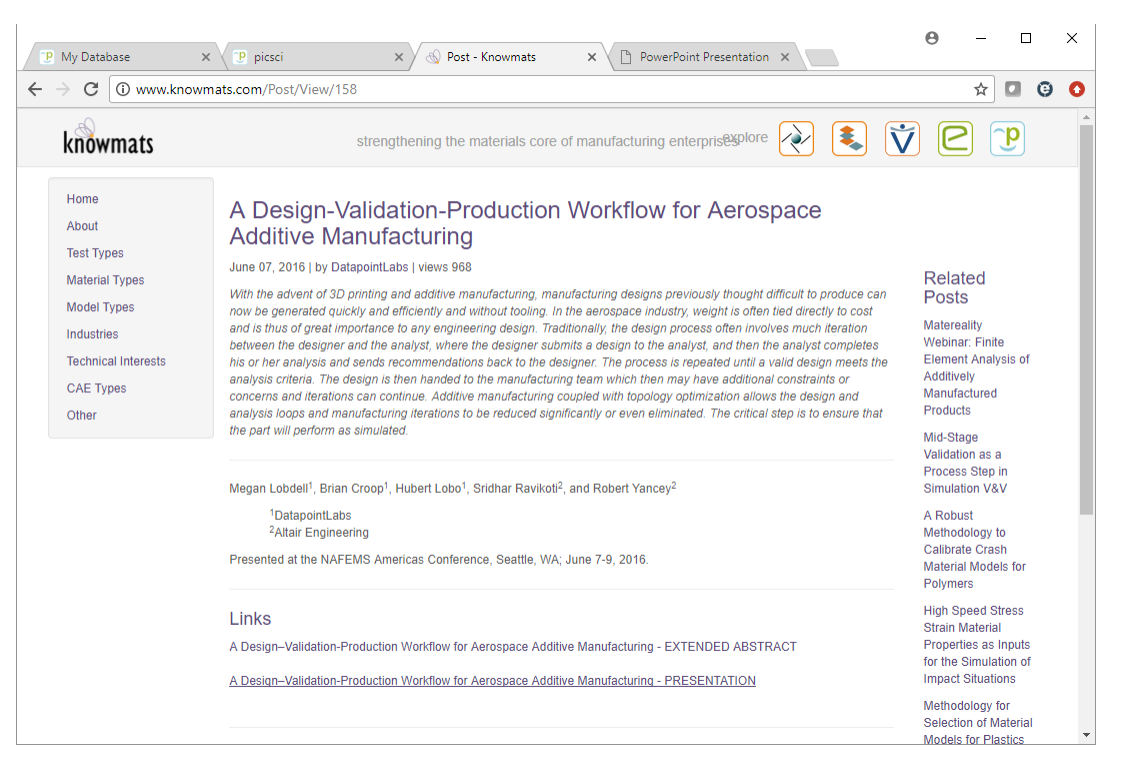

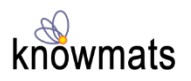

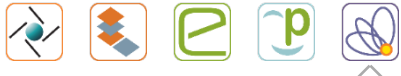